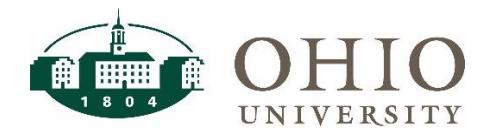

#### **Transaction Export Dashboard Page**

The Transaction Export dashboard page allows you to view all transactions that have occurred in the General Ledger based on the selected prompts.

Use Transaction Export to:

- Search transactions based on segments, descriptions, or vendors
- View and export transaction information

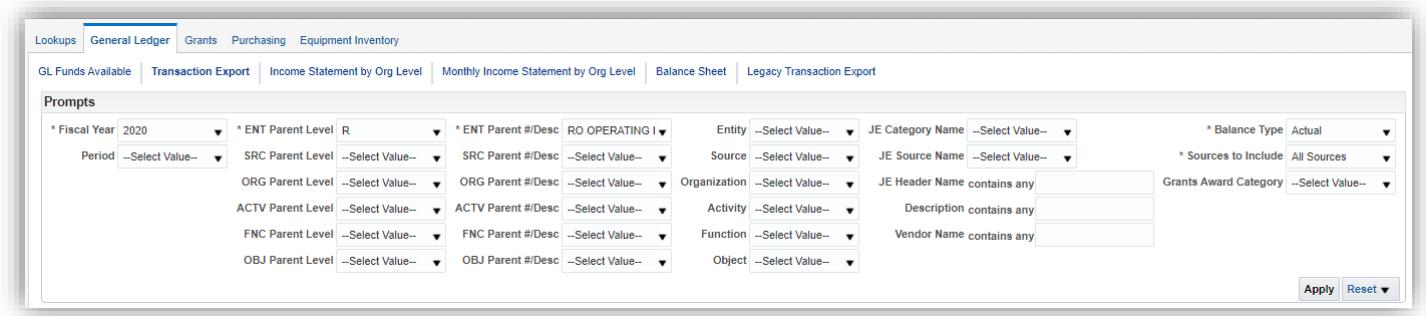

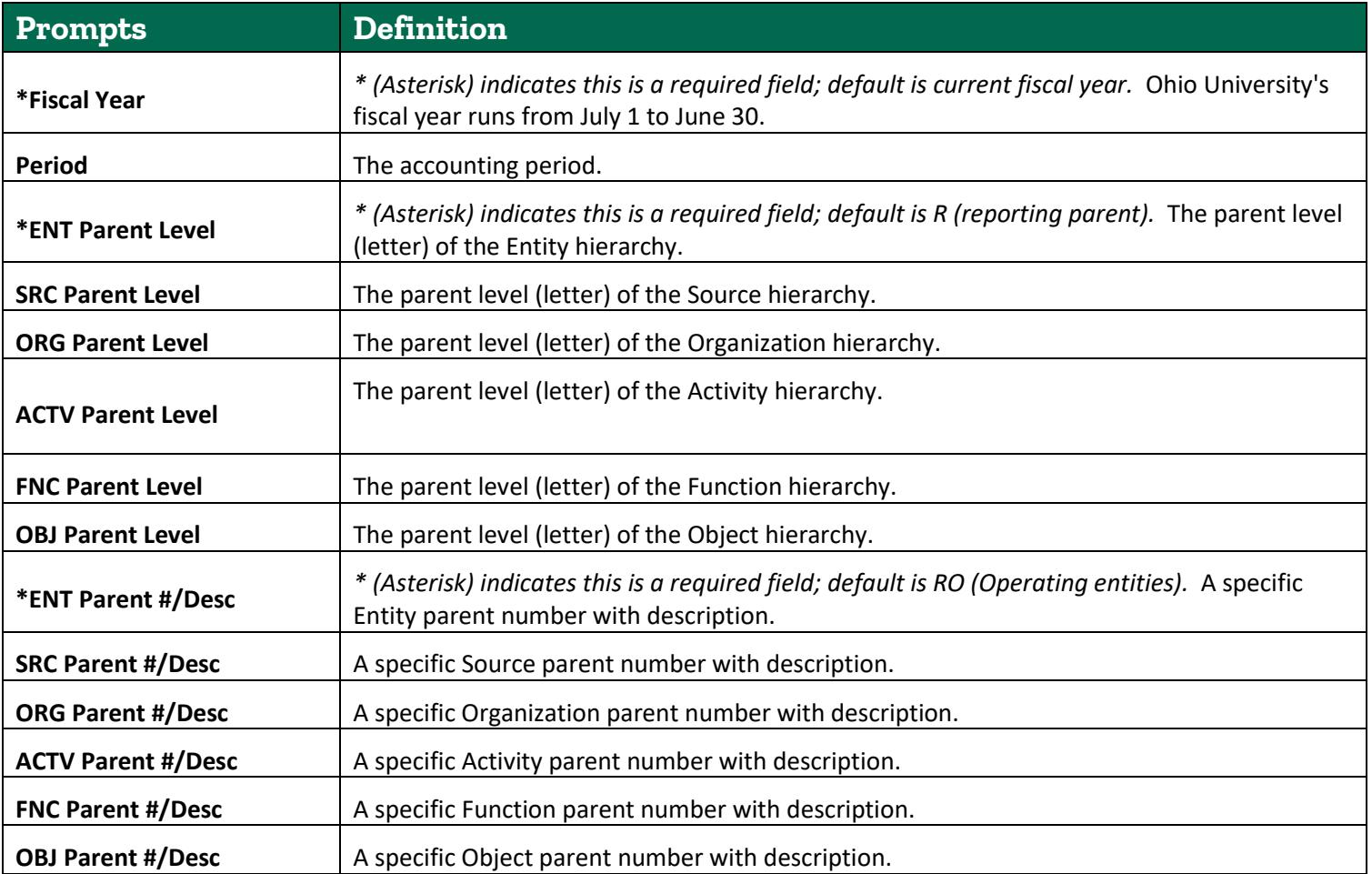

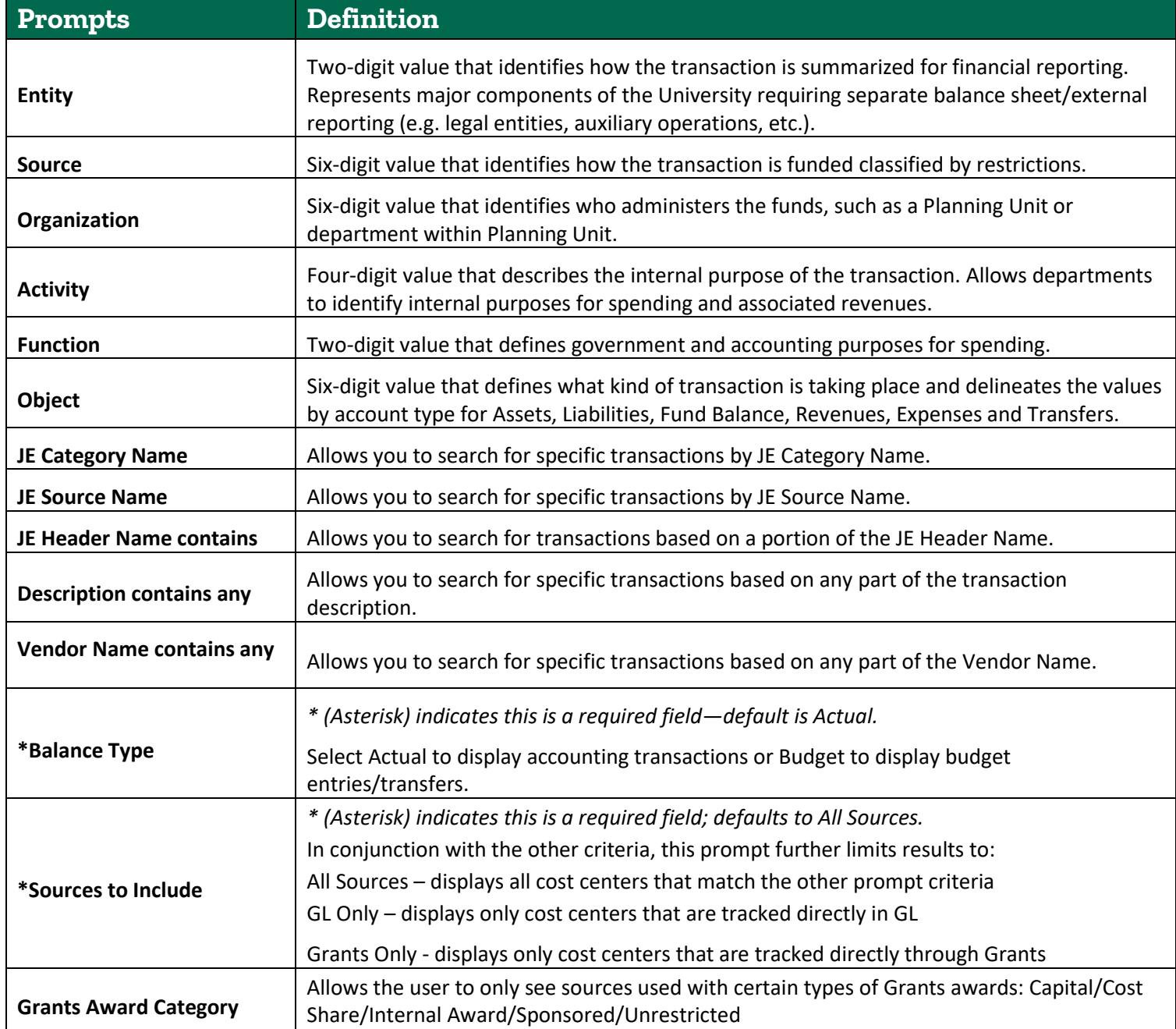

## **Utilizing Hierarchy Prompts to Search for Transactions**

The example below shows using the Organization Hierarchy in conjunction with the Object Hierarchy. By selecting ORG Level C = "C15000 FINE ARTS" and OBJ Level B = "B71000 SUPPLIES AND SERVICES", a user will be able to return every transaction that occurred for ANY organization value in Fine Arts where the Object Code is part of Supplies and Services.

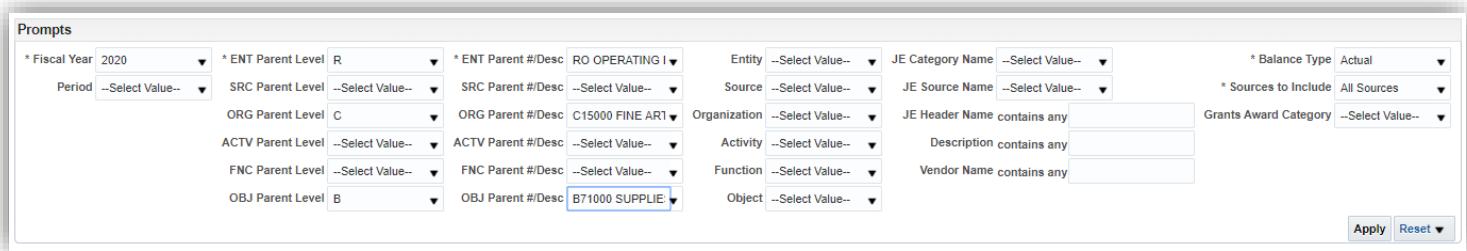

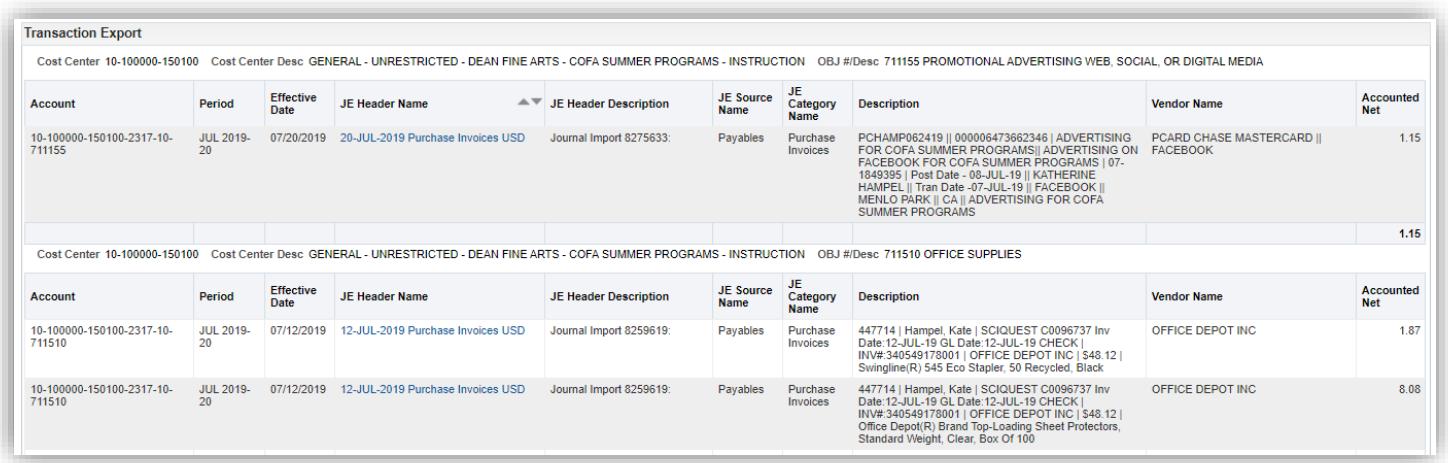

Transactions are grouped by account number and sorted by period. The Cost Center/Description, and OBJ #/Desc are shown above each section.

Additional columns you can include: posted date, segment #/descriptions, FY (fiscal year), Grants Source flag, and Awd Cat DFF Descr.

#### **Searching for Transactions by Description**

If you are interested in viewing journal entries entered through JET (Journal Entry Tool) by a department member, select JE Source Name = JET, and JE Header Name contains=employee's OHIO ID. You could further opt to limit the search to entries recorded as Internal Billings (JE Category Name=Internal Billing).

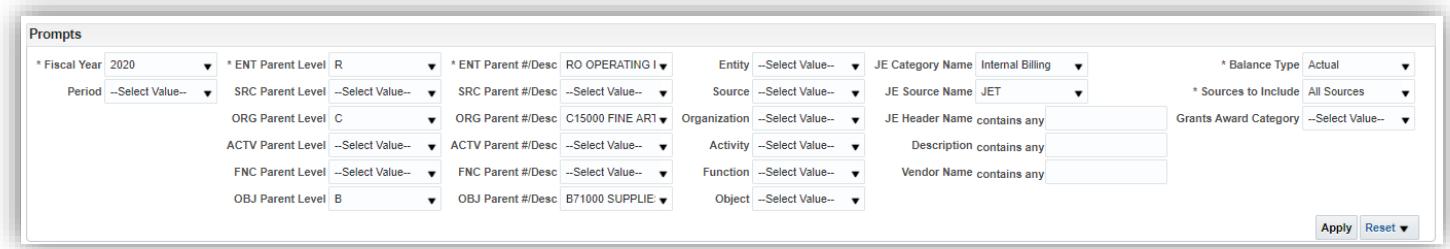

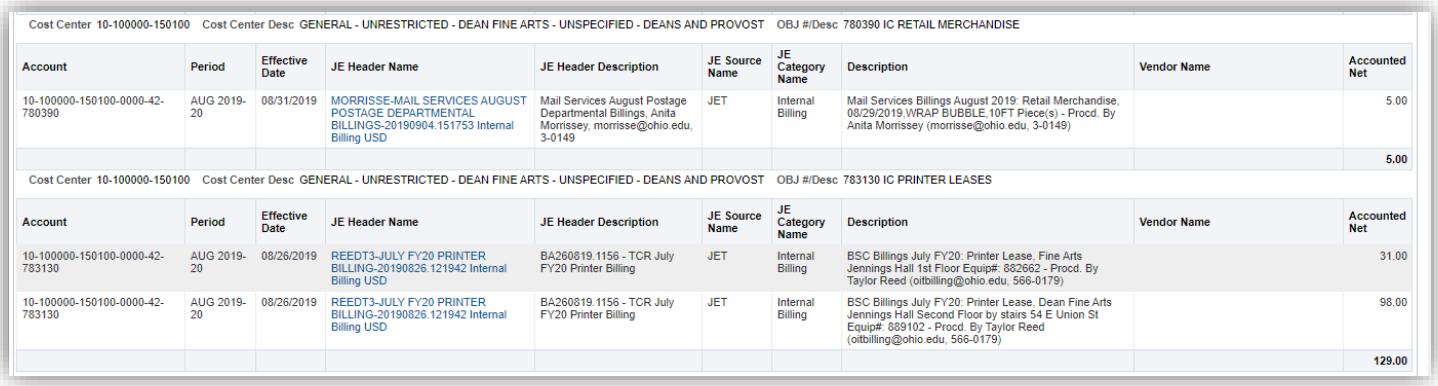

#### **Drilldown from Transaction Details**

From this display, you may drilldown to display additional transactional details.

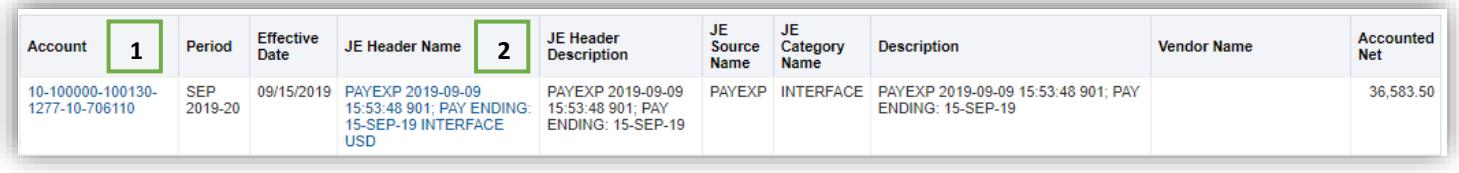

- 1. If the Account is shown in blue text, you are able to drilldown to PEDS data for PAYEXP transactions (for users with PEDS access) or Student Accounting data for PEOPLESOFT transactions (for users with Bursar dashboard access).
- 2. The JE Header Name (shown in blue) will allow you to view the complete Journal Entry.

#### **PEDS Data**

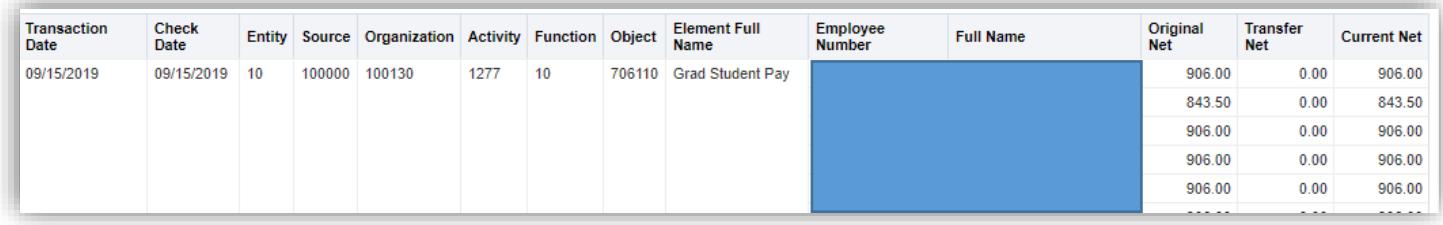

#### **Student Accounting Data**

This page displays the same data that you would find on the Bursar dashboard pages.

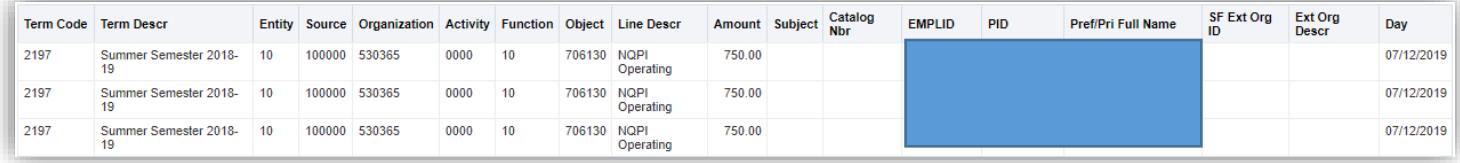

### **Full Journal Entry Details**

This page displays all of the journal entry lines included in the selected JE Header Name:

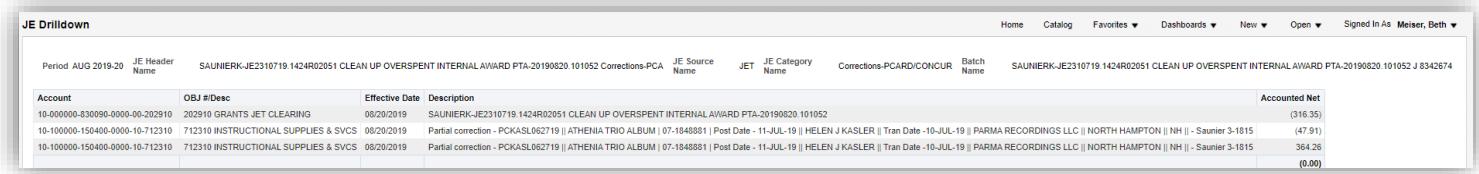